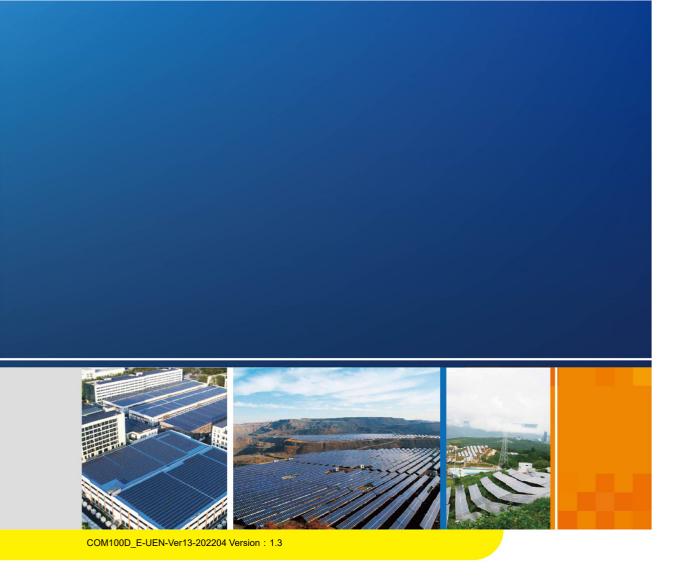

## COM100D/COM100E

# Smart Communication Box User Manual

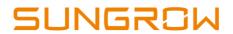

## Contents

| 1 | About This Manual1                             |
|---|------------------------------------------------|
|   | 1.1 Validity1                                  |
|   | 1.2 Type Description 1                         |
|   | 1.3 Intended Use 1                             |
|   | 1.4 Target Group 1                             |
|   | 1.5 How to Use This Manual 1                   |
|   | 1.6 Symbol Explanation                         |
| 2 | Safety Instruction                             |
| 3 | Product Introduction 5                         |
|   | 3.1 Function Description5                      |
|   | 3.1.1 Brief Introduction5                      |
|   | 3.1.2 Networking Application5                  |
|   | 3.2 Appearance6                                |
|   | 3.3 Dimensions                                 |
| 4 | Mechanical Installation                        |
|   | 4.1 Unpacking and Inspection8                  |
|   | 4.2 Location Requirements9                     |
|   | 4.3 Installation Tools9                        |
|   | 4.4 Installation Method9                       |
|   | 4.4.1 Wall-Mounting10                          |
|   | 4.4.2 Pole-Mounting (Optional)12               |
|   | 4.5 Magnetic Base Antenna Connection(Optional) |
| 5 | Electrical Connection                          |
|   | 5.1 Waterproof Terminal Description            |
|   | 5.2 Internal Structure15                       |
|   | 5.3 Preparation Before Cable Connection        |
|   | 5.4 Grounding17                                |
|   | 5.5 RS485 Port                                 |
|   | 5.5.1 Connect to the Device with RS485 Port    |
|   | 5.5.2 Connect to the Device with RJ45 Port     |
|   | 5.6 Ethernet Port                              |

|   | 5.7 External AC Power Supply Cable    | . 20 |
|---|---------------------------------------|------|
|   | 5.8 External DC Power Supply Cable    | . 21 |
|   | 5.9 Inspection after Cable Connection | . 22 |
| 6 | Commissioning                         | . 23 |
|   | 6.1 Check before Commissioning        | . 23 |
|   | 6.2 Commissioning Steps               | . 23 |
| 7 | WEB Interface                         | . 25 |
|   | 7.1 Running Requirements              |      |
|   | 7.2 Configure PC Network Parameters   | . 25 |
|   | 7.3 Login Steps                       | . 25 |
|   | 7.4 Interface Introduction            | . 26 |
| 8 | Appendix                              | . 28 |
|   | 8.1 Technical Parameters              | . 28 |
|   | 8.2 Dry Contact Wiring Cable          | . 29 |
|   | 8.3 Quality Guarantee                 | . 29 |
|   | 8.4 Contact Information               | . 30 |

## About This Manual

#### 1.1 Validity

This manual is valid for the smart communication box researched and manufactured by Sungrow Power Supply Co., Ltd.

- COM100D
- COM100E

The foregoing smart communication boxes are referred to as the "COM100" for short unless otherwise specified.

#### 1.2 Type Description

| Туре       | Configuration                          | Communication manner    |
|------------|----------------------------------------|-------------------------|
|            | Includes Logger1000A, switch-mode      |                         |
| CON 41 00D | power supply, surge protection device, | Support of 4G, WLAN and |
| COM100D    | micro circuit breaker, and lighting    | Ethernet communication  |
|            | device inside                          |                         |
|            | Includes Logger1000B, switch-mode      |                         |
| CON4100E   | power supply, surge protection device, | Support of WLAN and     |
| COM100E    | micro circuit breaker, and lighting    | Ethernet communication  |
|            | device inside                          |                         |

#### 1.3 Intended Use

This manual is intended to provide the reader with detailed information on the COM 100 and describe how to install and operate the device.

## 1.4 Target Group

This manual is intended for technically qualified persons who need to install, operate, and maintain the COM100 and users who need to perform daily operations.

#### 1.5 How to Use This Manual

Read this manual carefully before performing operation on the device. Keep the manual in a convenient place for future reference.

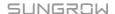

1 About This Manual User Manual

All rights reserved including the pictures, symbols, and markings used in this manual. Any reproduction or disclosure, even partially, of the contents of this manual is strictly prohibited without prior written authorization of SUNGROW.

The content of the manual will be periodically updated or revised as per the product development. It is probably that there are changes in manuals for the subsequent module edition. If there any inconsistency, the actual product shall prevail.

#### 1.6 Symbol Explanation

This manual contains important safety and operational instructions that must be accurately understood and respected during the installation and maintenance of the equipment.

To ensure the optimum use of this manual, note the following explanations of the symbols used.

#### **A** DANGER

DANGER indicates a hazard with a high level of risk which, if not avoided, will result in death or serious injury.

#### **↑** WARNING

WARNING indicates a hazard with a medium level of risk which, if not avoided, could result in death or serious injury.

#### **CAUTION**

CAUTION indicates a hazard with a low level of risk which, if not avoided, could result in minor or moderate injury.

#### NOTICE

NOTICE indicates a situation which, if not avoided, could result in equipment or property damage.

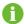

NOTE indicates additional information, emphasized contents or tips to help you solve problems or save time.

## 2 Safety Instruction

This chapter mainly introduces safety instructions that need to be respected during the operation of COM100.

The COM100 has been designed and tested strictly according to international safety regulations. As electrical and electronic equipment, the COM100 must be installed, commissioned, operated, and maintained in strict accordance with related safety instructions.

Incorrect operation or work may cause:

- injury or death to the operator or a third party;
- damage to the COM100 and other properties.

Therefore, the following safety instructions must be read and always kept in mind prior to any work. All detailed work-related safety warnings and notes will be specified at the critical points in corresponding chapter.

#### **MARNING**

All operation and electrical work must only be performed by qualified personnel.

#### Before Installation

#### **NOTICE**

After receiving the device, please check if there is damage caused during transport. Contact SUNGROW or the forwarding company once any problem is detected.

The related operators must be familiar with the safety instructions in this manual and other safety regulations about the installation, operation and maintenance of the COM100.

Correct moving, transport, installation, operation and maintenance are important for the long-term operation of the COM100.

#### **During Installation**

#### NOTICE

The COM100 can only be used as described in this manual. Altering the product without authorization or using spare parts not sold or recommended by SUNGROW may lead to fire, electric shock or other damages.

2 Safety Instruction User Manual

#### NOTICE

Disconnect all electrical connections and the upstream input switch and make sure the COM100 is voltage-free during installation.

#### Maintenance and Replacement

#### **MARNING**

The maintenance of the COM100 can only be performed by qualified personnel from service dept. of SUNGROW or other qualified personnel.

User can never maintain or replace the modules and other parts. Serious personal injury or property loss may follow if otherwise.

#### **NOTICE**

Never replace the internal components of the COM100 without authorization. SUNGROW shall not be held liable for any possible damage caused by ignorance of this warning.

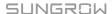

## 3 Product Introduction

#### 3.1 Function Description

#### 3.1.1 Brief Introduction

COM100 integrates the hardware and software functions of Logger1000. It applies to grid-connected scenarios below 540V, mainly including industrial, commercial, and residential scenarios. It supports various networking modes and installation methods, and is equipped with protections. It features flexible networking, auxiliary maintenance, and easy operations.

#### Flexible networking

- Support of RS485, Ethernet and WLAN communication
- Support of access by various environment sensors, Smart Energy Meters, and Meteo Stations
- Support of IV curve online diagnosis with iSolarCloud

#### Auxiliary maintenance

- · Support of batch inverter parameter setting and software upgrading
- Support of remote desktop function
- Support of automatic search and allocation of inverter address
- Support of grid control instruction and power factor control
- · Support of local real-time monitoring

#### Easy operation

- Equipped with lighting device for ease of night maintenance
- Plastic enclosure, lighter weight and easier installation

#### 3.1.2 Networking Application

The COM100 can monitor running information of the PV system in real time and transfer the information to the background.

The COM100 can be connected to iSolarCloud via Ethernet, WLAN or 4G network.

3 Product Introduction User Manual

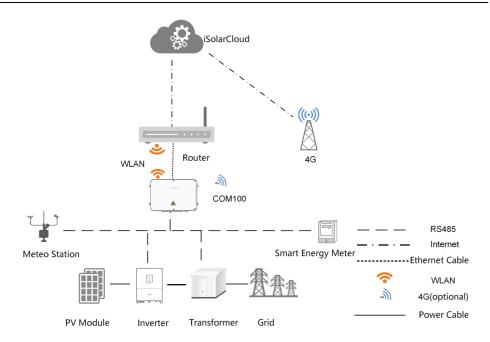

#### **MARNING**

The equipment is a professional product.

Non-professionals are strictly prohibited to install and operate this equipment.

## 3.2 Appearance

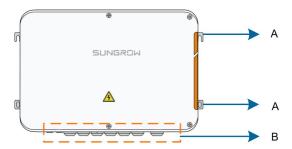

| Item | Name                | Description                 |
|------|---------------------|-----------------------------|
| А    | Mounting ear        | 4, for ease of installation |
| В    | Waterproof terminal | -                           |

#### 3.3 Dimensions

The dimensions of the COM100 are as follows:

User Manual 3 Product Introduction

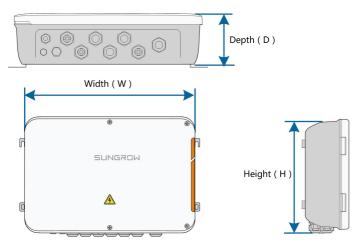

figure 3-1 COM100 dimensions

| Width (W) | Height (H) | Depth (D) |  |
|-----------|------------|-----------|--|
| 460mm     | 315mm      | 126mm     |  |

## 4 Mechanical Installation

## 4.1 Unpacking and Inspection

Check the scope of delivery for completeness according to the packing list. The following items should be included:

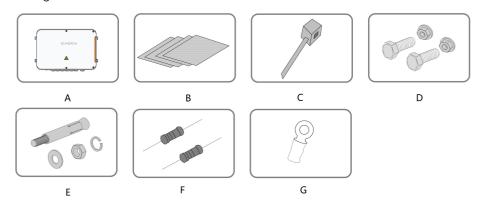

figure 4-1 Scope of delivery

| Item | Name              | Description                                      |
|------|-------------------|--------------------------------------------------|
| Α    | COM100            | -                                                |
| В    | Documents         | Quick user manual, delivery inspection report,   |
|      | Documents         | packing list, warranty card, and certificate     |
| С    | Cable tie         | 12, used for binding the cables                  |
| D    | Hexagon bolt      | 4, M6 x 45, used for wall-mounting to fasten     |
| D    | assembly          | the device on the metal surface                  |
| F    | Expansion bolt    | 4, M6 x 60, used for wall-mounting to fasten     |
|      |                   | the device on the concrete wall                  |
|      | Terminal resistor | 6x120Ω                                           |
|      |                   | Note: if there are more than 15 devices          |
| F    |                   | connected on the RS485 bus, it is                |
| Г    |                   | recommended to connect a $120\Omega$ terminal    |
|      |                   | resistor in parallel on the A and B lines at the |
|      |                   | head (or tail end) of the bus                    |
| G    | OT terminal       | M5x10, used for grounding connection             |

User Manual 4 Mechanical Installation

#### 4.2 Location Requirements

• With the ingress of protection IP66, the COM100 can be installed both indoors and outdoors (more often).

- Ambient temperature: -30°C to +60°C; and ambient humidity: ≤ 95%. If otherwise, the internal components will be damaged.
- Take anti-moisture and anti-corrosion measures.

#### 4.3 Installation Tools

Installation tools include but are not limited to the following recommended ones. If necessary, use other auxiliary tools on site.

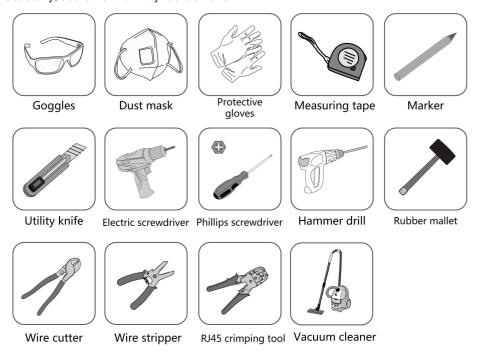

#### 4.4 Installation Method

The COM100 can be installed in wall-mounting manner or pole-mounting manner.

#### **MARNING**

Be aware of the weight of the COM100 throughout the installation process! Tip over or fall of the device due to inappropriate operation can cause personal injury! 4 Mechanical Installation User Manual

#### 4.4.1 Wall-Mounting

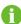

Mount the COM100 onto the concrete wall or metal surface according to onsite conditions.

#### **▲** DANGER

Avoid drilling holes in the utility pipes and/or cables attached to back of the wall!

#### **NOTICE**

Operation personnel should wear goggles and dust mask throughout the drilling process to avoid dust inhalation or contact with eyes.

The following figure shows the installation dimensions of the COM100.

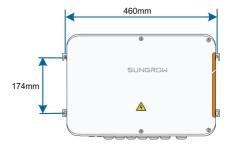

#### 4.4.1.1 Concrete Wall

- **step 1** Select an appropriate installation surface.
- step 2 Mark positions for drilling holes with a marker.

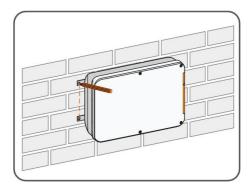

**step 3** Drill the holes with a drill according to the marks made before.

User Manual 4 Mechanical Installation

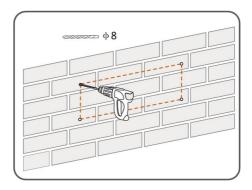

**step 4** Secure all the expansion bolts into the holes with a rubber hammer.

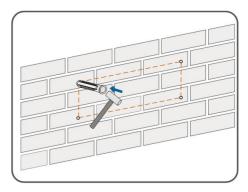

**step 5** Fix the COM100 onto the installation surface with the enclosed fasteners.

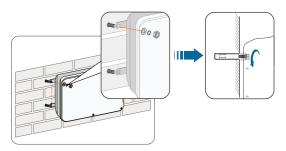

--End

#### 4.4.1.2 Metal Surface

**step 1** Select an appropriate installation surface.

step 2 Mark positions for drilling holes with a marker.

4 Mechanical Installation User Manual

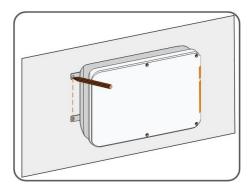

step 3 Drill the holes with a drill according to the marks made before.

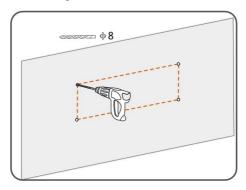

**step 4** Fix the COM100 onto the installation surface with the enclosed fasteners.

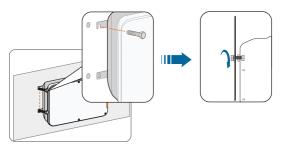

**step 5** Check and ensure that the COM100 is firmly in place.

- - End

#### 4.4.2 Pole-Mounting (Optional)

COM100 can be mounted on a pole. If you need to purchase this scheme, contact SUNGROW who will provide the design drawings.

Accessories supplied with the COM100 include matching screw assembly, nuts, brackets, clamps, etc.

The installation procedure is as follows:

**step 1** Anchor the COM100 to the mounting-brackets by using the screw assembly via the mounting ears, as shown in the figure below.

User Manual 4 Mechanical Installation

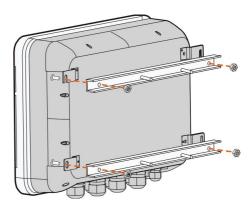

**step 2** Fix the mounting-brackets with the clamps by using the nuts.

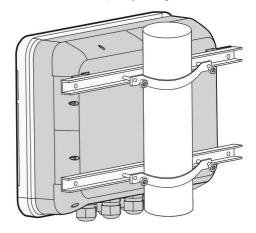

- - End

## 4.5 Magnetic Base Antenna Connection(Optional)

COM100 has a built-in antenna. If COM100 is installed in a container, a magnetic base antenna must be purchased to remove signal shielding.

**step 1** Release the 4 screws on the front side of the COM100 and open the front cover of the cabinet.

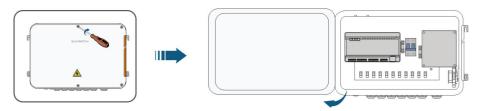

**step 2** Loosen the "RF" waterproof terminal on the bottom of the COM100.

**step 3** Lead the antenna through the "RF" waterproof terminal, and secure clockwise the nut at the end of the antenna to the corresponding terminal on the bottom of the Logger1000.

4 Mechanical Installation User Manual

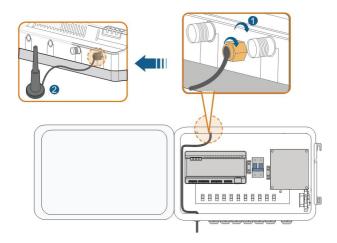

**step 4** Place the sucker antenna base on a metal surface outside the container.

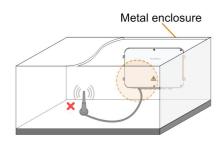

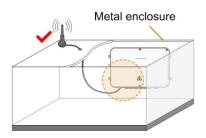

- - End

## 5 Electrical Connection

## 5.1 Waterproof Terminal Description

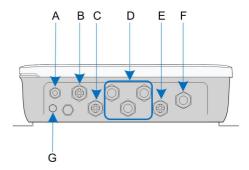

figure 5-1 Waterproof terminals on the bottom of COM100

table 5-1 Description of waterproof terminals

| Item | Label             | Description                                |
|------|-------------------|--------------------------------------------|
| Α    | RF                | Reserved, antenna waterproof terminal      |
| В    | AI/DI             | AI/DI waterproof terminal                  |
| С    | DI/DRM            | DI/DRM waterproof terminal                 |
| D    | RS485-1, RS485-2, | RS485 waterproof terminal                  |
| D    | RS485-3           |                                            |
| E    | ETH               | Ethernet waterproof terminal               |
| _    | AC (100-277\/)    | Waterproof terminal for 100Vac~277Vac      |
| F    | AC (100~277V)     | power supply                               |
| G    | -                 | Waterproof and dustproof ventilation valve |

#### 5.2 Internal Structure

The internal structure of the COM100 is shown in the following figure.

5 Electrical Connection User Manual

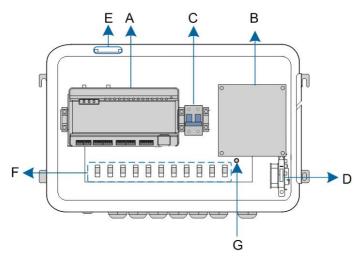

| Item  | Description                                                              |
|-------|--------------------------------------------------------------------------|
| Α     | Logger1000A or Logger1000B                                               |
| В     | Switch-mode power supply and surge protection device, 24Vdc power        |
| B<br> | supply                                                                   |
| •     | Micro circuit breaker, used to connect/disconnect the external 220Vac    |
|       | power supply                                                             |
| _     | Lighting device, turn on the light before opening the front cover of the |
| D     | cabinet for ease of night maintenance                                    |
| Е     | Antenna                                                                  |
| F     | Cable tie buckle, used for binding cables                                |
| G     | Grounding terminal                                                       |

## 5.3 Preparation Before Cable Connection

**step 1** Release the 4 screws on the front side of the COM100 and open the front cover of the cabinet, as shown in the figure below.

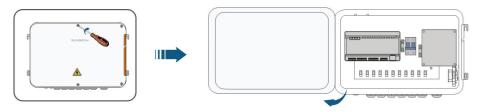

**step 2** Turn the internal power switch of the COM100 to the "OFF" position to ensure the COM100 is voltage-free.

User Manual 5 Electrical Connection

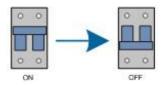

--End

## 5.4 Grounding

**step 1** Strip the insulation cover of the grounding cable and crimp the stripped cable to the OT terminal.

**step 2** Fasten the grounding cable in the sequence of cross recessed fastener assembly, OT terminal, and grounding hole.

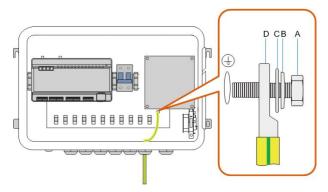

| Item | Description                            |
|------|----------------------------------------|
| А    | M5x10 cross recessed fastener assembly |
| В    | Flat washer                            |
| С    | Spring washer                          |
| D    | OT terminal                            |

--End

#### 5.5 RS485 Port

#### 5.5.1 Connect to the Device with RS485 Port

RS485 communication terminals inside the COM100 are located at the bottom of the Logger, including A1B1, A2B2, and A3B3.

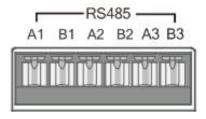

5 Electrical Connection User Manual

Communication cable specification:

| Cable       | Туре                                                       |
|-------------|------------------------------------------------------------|
| RS485 cable | Outdoor ultraviolet protection shielded twisted pair (STP) |

- **step 1** Loosen the "RS485-1/2/3" waterproof terminal on the bottom of the COM100.
- **step 2** Lead the RS485 cable through the "RS485-1/2/3" waterproof terminal. Strip the cable jacket and insulation layer of the communication cable with a wire stripper respectively.

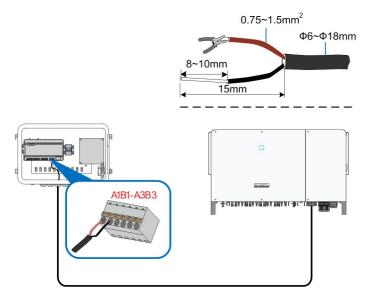

#### NOTICE

RS485A is connected to port A while RS485B is connected to port B.

**step 3** Connect the stripped cable to the RS485 ports of the Logger1000, as shown in the figure below.

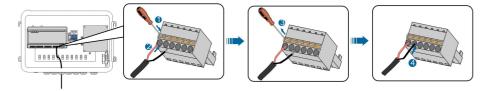

- step 4 Fasten the "RS485-1/2/3" waterproof terminal.
  - - End

#### 5.5.2 Connect to the Device with RJ45 Port

Communication cable specification:

| Cable                   | Туре                       |
|-------------------------|----------------------------|
| ETH communication cable | Outdoor STP Ethernet cable |

User Manual 5 Electrical Connection

step 1 Loosen the "RS485-1/2/3" waterproof terminal on the bottom of the COM100.

**step 2** Lead the Ethernet cable through the "RS485-1/2/3" waterproof terminal. Strip the insulation layer of the communication cable with an Ethernet wire stripper.

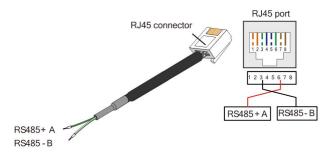

table 5-2 Correspondence between wire colour and pin of RJ45 connector

| Pin | Color            | Pin | Color           |
|-----|------------------|-----|-----------------|
| 1   | White-and-orange | 5   | White-and-blue  |
| 2   | Orange           | 6   | Green           |
| 3   | White-and-green  | 7   | White-and-brown |
| 4   | Blue             | 8   | Brown           |

- **step 3** Insert the stripped communication cable into the RJ45 connector in the correct order, and crimp it with a crimping tool.
- **step 4** Insert the RJ45 connector of the Ethernet communication cable into the "ETH" port of the Logger1000.

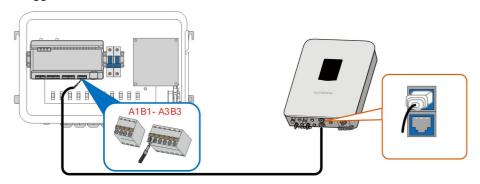

step 5 Fasten the "RS485-1/2/3" waterproof terminal.

- - End

#### 5.6 Ethernet Port

The COM100 can be connected to the background of the PV system via the Ethernet port, and the communication protocol is standard Modbus TCP or IEC104.

**step 1** Prepare a suitable length of Ethernet cable.

5 Electrical Connection User Manual

**step 2** Insert one end of the cable into the port of the Ethernet switch and the other end to the "ETH" port of the Logger1000 inside the COM100.

**step 3** Set IP address of the ETH port to be within the same network segment as that of the background monitoring system.

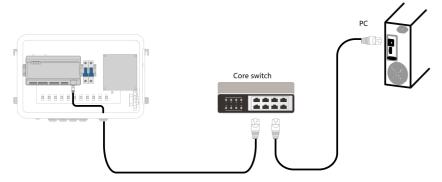

figure 5-2 Connection to PV background system

## NOTICE Default IP of the "ETH": IP12.12.12.12.

- - End

### 5.7 External AC Power Supply Cable

External AC power supply ports are provided on the bottom of external power supply circuit breaker inside the COM100, as shown in the figure below.

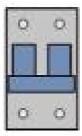

Power cable specification:

| Cable       | Туре                                 |
|-------------|--------------------------------------|
| Power cable | Outdoor ultraviolet protection cable |

step 1 Loosen the "AC (100~277V)" waterproof terminal, and insert the external power supply cable through the waterproof terminal into the corresponding terminal of the micro circuit breaker inside the COM100.

User Manual 5 Electrical Connection

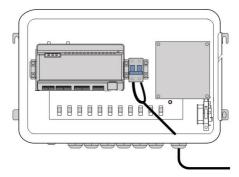

step 2 Strip and connect the cable to the corresponding terminal inside the COM100.

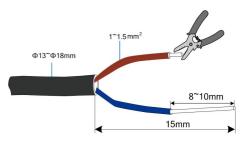

step 3 Fasten the "AC (100~277V)" waterproof terminal.

- - End

#### 5.8 External DC Power Supply Cable

The 24Vdc power supply port inside the COM100 is the "24V IN" and "24V OUT" port on the bottom of the Logger. The rated power is 10W and the max. power is 12W.

The COM100 can supply the connected external device with 24Vdc power.

DC cable specification:

| Cable    | Туре                               |
|----------|------------------------------------|
| DC cable | Outdoor ultraviolet protection STP |

- **step 1** Loosen an unused waterproof terminal on the bottom of the COM100.
- **step 2** Lead the DC cable through the waterproof terminal. Strip the cable jacket and insulation layer of the DC cable by appropriate length with a wire stripper.

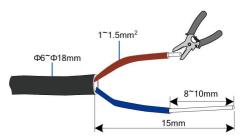

step 3 Insert the stripped DC cable into the port "24V IN" and "24V OUT" of the Logger1000.

5 Electrical Connection User Manual

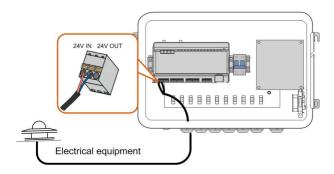

step 4 Fasten the waterproof terminal.

- - End

## 5.9 Inspection after Cable Connection

Conduct the following operations after finishing electrical cable connection:

- Check that all cables are correctly connected.
- Gently pull the cables backwards to ensure they are firmly in place.
- Fasten all the waterproof terminals and seal gaps at the bottom of the terminals with fireproofing mud.
- Close the front cover of the COM100 and tighten the screws.

## 6 Commissioning

## 6.1 Check before Commissioning

| No. | Item                                                     | Result |  |
|-----|----------------------------------------------------------|--------|--|
| 1   | All cables are intact, well insulated, and appropriately |        |  |
|     | dimensioned                                              |        |  |
| 2   | All cables are connected correctly and firmly            |        |  |
| 2   | The polarity of the power supply cable is correct. The   |        |  |
| 3   | ground cable is reliably grounded                        |        |  |
|     | Seal the gaps at the bottom of the waterproof terminals  |        |  |
| 4   | with fireproof mud                                       |        |  |

## 6.2 Commissioning Steps

When all the foregoing items meet requirements, commission the COM100 for the first time.

| No. | Step                                                    | Result |  |
|-----|---------------------------------------------------------|--------|--|
| 1   | Inspection before commissioning                         |        |  |
| 0   | Turn the micro-circuit breaker inside the COM100 to the |        |  |
| 2   | ON position.                                            |        |  |
| 3   | Check whether the indicators of Logger1000 inside the   |        |  |
| 3   | COM100 normally flash.                                  |        |  |
|     | Connect the debugging PC to the "ETH" port of the       |        |  |
|     | Logger1000 via the network cable (default IP address of |        |  |
| 4   | "ETH": 12.12.12.12).                                    |        |  |
|     | Log in the Web at 12.12.12.12 through the IE or Chrome  |        |  |
|     | browser.                                                |        |  |
|     | Make sure the communication cable connecting the        |        |  |
| 5   | device and the Logger1000 inside the COM100 is firmly   | П      |  |
|     | in place, and connect the DC circuit breaker of the     |        |  |
|     | inverter to ensure the inverter is supplied with power. |        |  |
| 6   | Configure related parameters referring to the user      |        |  |
|     | manual of Logger1000.                                   |        |  |
| 7   | Enable the DHCP service of the router.                  |        |  |

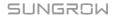

6 Commissioning User Manual

| No. | Step                                                        | Result |  |
|-----|-------------------------------------------------------------|--------|--|
|     | Set the iSolarCloud address if data needs to be             |        |  |
|     | uploaded to cloud server.                                   |        |  |
|     | The default iSolarCloud station is "China Station".         |        |  |
| 8   | • In mainland Chain, set the site to "Chinese Server".      |        |  |
|     | • In Europe, set the site to "European Server".             |        |  |
|     | • In Australia, set the site to "Australian Server".        |        |  |
|     | • In other regions, set the site to "International Server". |        |  |
| 9   | Check the data of SUNGROW string inverter for               |        |  |
| 9   | correctness on the real-time information interface.         |        |  |
| 10  | Create new plant via the iSolarCloud App and check the      |        |  |
|     | iSolarCloud data for correctness.                           |        |  |

The auto search function is available for SUNGROW residential inverters and string inverters only whose addresses are automatically allocated.

Devices of other types, such as Smart Energy Meter and transformer, can be connected to Logger1000 will the adding device function.

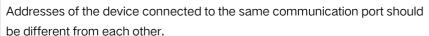

Save the settings after operation, and otherwise the settings will not take effect.

Use the iSolarCloud App to create a new plant. Users can directly scan the QR code on the front label of the Logger1000 or manually input the S/N to add communication equipment. For details, refer to the Quick Guidance of iSolarCloud App. Scan the bottom QR Code to view or obtain the Quick Guidance of iSolarCloud App.

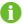

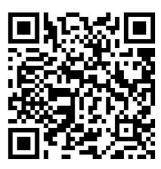

## 7 WEB Interface

#### 7.1 Running Requirements

| Item            | Parameter                                           |
|-----------------|-----------------------------------------------------|
| System          | WIN7, WIN8, WIN10, or Mac OS                        |
| Browser         | IE10 or later, Chrome45 or later, Safari11 or later |
| Min. resolution | 1366 x 768                                          |
| CPU             | CPU frequency higher than 2.5GHz                    |

#### 7.2 Configure PC Network Parameters

The COM100 and the PC can communication via the Ethernet or the WLAN. Corresponding configuration of network parameters is as follows:

| Communication manner | Configuration                                                                                                    | WEB address |
|----------------------|----------------------------------------------------------------------------------------------------|-------------|
|                      | Set the IP address of the PC and COM100 to the same network segment.                                                               |             |
| (ETH) Ethernet       | The IP address of the COM100 is 12.12.12.12.                                                                                       | 12.12.12.12 |
|                      | Therefore, the IP address of the PC may set to 12.12.12.125, and the subnet mask is 255.255.255.0.                                 |             |
| WLAN                 | Turn on the wireless network setting of the PC. Search for the wireless network name of the internal Logger1000 and connect to it. | 11.11.11.1  |

Note: Access the WEB page in either of the manners according to actual conditions.

## 7.3 Login Steps

In this chapter, login steps are briefly described by using the WLAN login as an example.

**step 1** Turn on the wireless network setting of the PC, and search for the wireless network name of the Logger1000, for example, "SG-A1234567890".

7 WEB Interface User Manual

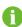

The format of the wireless network name is SG-X. "X" represents the serial number of the Logger1000 and can be obtained from the outer surface of the Logger1000.

The wireless network can be connected without the need of password.

**step 2** Enter the IP address 11.11.11.1 of the COM100 in the PC address bar to enter the general user login interface.

**step 3** Click the button "Login" in the upper right corner, enter the default password "pw1111", and click "Login", to enter the O&M user interface.

| User type    | Operation permission                                          |  |
|--------------|---------------------------------------------------------------|--|
| Company      | The general user can view basic information, real-time fault, |  |
| General user | and device monitoring information of the COM100.              |  |
|              | In addition to the permissions of the general user, the O&M   |  |
| O&M user     | user can set and modify parameters of the COM100 and          |  |
|              | devices connected to the COM100.                              |  |

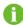

After login for the first time, it is recommended to change the password. Click "O&M user" -> "Modify password" to change the password.

In case the password is forgotten, contact SUNGROW to obtain a new one, with system time and Logger1000 S/N provided.

- - End

#### 7.4 Interface Introduction

Users may perform the following operations after entering the WEB interface.

User Manual 7 WEB Interface

| Operation            | Path                                                         | Manual and website           |
|----------------------|--------------------------------------------------------------|------------------------------|
|                      |                                                              | Quick guidance of the        |
|                      | 1. Click "About" on the WEB interface to obtain the QR code. | iSolarCloud App              |
|                      |                                                              | http://support.sungrowpower. |
|                      |                                                              | com/web/productList?f=       |
|                      |                                                              | 3&directoryId=233            |
| Create new plant     | 2. Scan the QR code with the                                 | 回線線線回                        |
|                      | iSolarCloud App and create                                   | 122 March 2044               |
|                      | new plants according to the                                  |                              |
|                      | prompt information.                                          | <b>616-227439</b> 9          |
|                      |                                                              |                              |
|                      |                                                              | http://support.sungrowpower. |
|                      |                                                              | com/web/productList?f=       |
|                      |                                                              | 3&directoryId=307            |
| Loggor               |                                                              | 国第2438:国                     |
| Logger configuration | -                                                            | <b>東東西海洋地震</b>               |
| Comgulation          |                                                              |                              |
|                      |                                                              |                              |
|                      |                                                              |                              |
|                      |                                                              |                              |

## 8 Appendix

## 8.1 Technical Parameters

| Parameter             | COM100D                        | COM100E |
|-----------------------|--------------------------------|---------|
| Configuration         |                                |         |
| Max. number of        | 20                             |         |
| devices               | 30                             |         |
| RS485 interface       | 3                              |         |
| Ehthernet             | 1 × RJ45, 10/100 Mbps          |         |
| Digital input         | 5, Max. 24V dc                 |         |
| Analog input          | 4, support 4 ~ 20 mA or 0 ~ 10 | V dc    |
| Wireless communica    | tion                           |         |
|                       | Support of China Mobile/       |         |
| Operator              | China Unicom/China             | -       |
|                       | Telecom, 4G / 3G / 2G          |         |
|                       | LTE(FDD): B1, B3, B5, B8       |         |
|                       | LTE(TDD): B38, B39, B40,       |         |
|                       | B41                            |         |
| 4G communication      | TD-SCDMA: B34, B39             | -       |
|                       | CDMA: BC0                      |         |
|                       | GSM: 900 MHz /1800 MHz         |         |
|                       | WCDMA: B1, B8                  |         |
|                       | 802.11 b/ g / n / ac           |         |
| WLAN                  | HT20 / 40/ 80 MHz              |         |
| communication         | 2.4 GHz / 5 GHz                |         |
| Power supply          |                                |         |
| AC input              | 100 V ac - 300 V ac, 50 Hz / 6 | 0 Hz    |
| Power consumption     | Typ. 20 W, Max. 30 W           |         |
| Night light for       | < 1 \\                         |         |
| maintenance           | < 1 W                          |         |
| Ambient conditions    |                                |         |
| Operating             | -30 °C ~ +60 °C                |         |
| Temperature           |                                |         |
| Storage Temperature   | -40 °C ~ +70 °C                |         |
| Relative air humidity | ≤95 % (non-condensing)         |         |
|                       |                                |         |

User Manual 8 Appendix

| Parameter              | COM100D                                                  | COM100E                                     |
|------------------------|----------------------------------------------------------|---------------------------------------------|
| Elevation              | ≤ 4000m                                                  |                                             |
| Protection class       | IP66                                                     |                                             |
| Mechanical paramet     | ers                                                      |                                             |
| Dimensions (W x H x    | 460 mm x 315 mm x 126 mm                                 |                                             |
| D)                     |                                                          |                                             |
| Weight                 | 6 kg                                                     |                                             |
| Mounting type          | Wall mounted, Bracket mounted, Pole mounted, outdoor and |                                             |
| widunting type         | indoor                                                   |                                             |
| Box material PC        |                                                          |                                             |
|                        | AC 220 V: outdoor UV protecti                            | on cable of 1-1.5 mm <sup>2</sup> , outside |
|                        | diameter 13~18mm                                         |                                             |
|                        | RS485: outdoor UV protection                             | shielded twisted pair (STP) of              |
| Cable and differentian | 0.75-1.5 mm <sup>2</sup> , outside diamet                | er 6~18mm                                   |
| Cable specification    | Ethernet: CAT5 cable, outdoor UV protection shielded,    |                                             |
|                        | outside diameter 6~18mm                                  |                                             |
|                        | Al and DI: outdoor UV protection                         | on cable of 0.75 mm <sup>2</sup> , outside  |
|                        | diameter 4.5~6mm                                         |                                             |

## 8.2 Dry Contact Wiring Cable

The wiring cable used for each COM100 dry contact needs to meet the requirements in the following table  $_{\circ}$ 

| Dry contacts | Specification requirements                                  |
|--------------|-------------------------------------------------------------|
| RS485        | Use outdoor UV rated twisted pair with a shielding layer.   |
|              | The recommended cable diameter is 0.75~1.5mm <sup>2</sup> . |
|              | The maximum wiring distance should be less than 1000m.      |
| Al           | The recommended cable diameter is 0.75mm <sup>2</sup> .     |
|              | The recommended maximum wiring distance is 10m.             |
| DI           | The recommended cable diameter is 0.75mm <sup>2</sup> .     |
|              | The recommended maximum wiring distance is 10m.             |
| Ethernet     | Use cat5e or higher specification network cable.            |
|              | Communication distance should be less than 100m.            |

## 8.3 Quality Guarantee

When product faults occur during the warranty period, SUNGROW will provide free service or replace the product with a new one.

8 Appendix User Manual

#### Evidence

During the warranty period, the customer shall provide the product purchase invoice and date. In addition, the trademark on the product shall be undamaged and legible. Otherwise, SUNGROW has the right to refuse to honor the quality guarantee.

#### Conditions

- After replacement, unqualified products shall be processed by SUNGROW.
- The customer shall give SUNGROW a reasonable period to repair the faulty device.

#### **Exclusion of Liability**

In the following circumstances, SUNGROW has the right to refuse to honor the quality guarantee:

- The free warranty period for the whole machine/components has expired.
- The device is damaged during transport.
- The device is incorrectly installed, refitted, or used.
- The device operates in harsh environment, as described in this manual.
- The fault or damage is caused by installation, repairs, modification, or disassembly performed by a service provider or personnel not from SUNGROW.
- The fault or damage is caused by the use of non-standard or non-SUNGROW components or software.
- The installation and use range are beyond stipulations of relevant international standards.
- The damage is caused by unexpected natural factors.

For faulty products in any of above cases, if the customer requests maintenance, paid maintenance service may be provided based on the judgment of SUNGROW.

#### Software licenses

- It is prohibited to use data contained in firmware or software developed by SUNGROW, in part or in full, for commercial purposes by any means.
- It is prohibited to perform reverse engineering, cracking, or any other operations that compromise the original program design of the software developed by SUNGROW.

#### 8.4 Contact Information

In case of questions about this product, please contact us.

We need the following information to provide you the best assistance:

- Model of the device
- Serial number of the device.
- · Fault code/name
- Brief description of the problem

User Manual 8 Appendix

For detailed contact information, please visit: https://en. sungrowpower. com/contactUS.